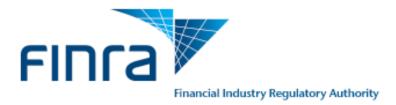

## FINRA

Firm Clearing Arrangement Form User GuideRelease 2.0July 07, 2019

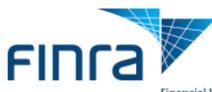

## **Contents**

| 1 |    | Over  | rview                                                         | 2  |
|---|----|-------|---------------------------------------------------------------|----|
| 2 |    |       | n                                                             |    |
| 3 |    | -     | ating a Firm Clearing Arrangement Form                        |    |
| 4 |    |       | pleting a Firm Clearing Arrangement Form                      |    |
|   | 4. |       | Firm Clearing Method                                          |    |
|   | 4. | 2     | Clearing Organization Membership Details                      | 8  |
|   | 4. | 3     | Firm Arrangements and Filing Information                      | 10 |
|   |    | 4.3.1 | Introducing/Correspondent Firm Details                        | 10 |
|   |    | 4.3.2 | 2 Adding a New Arrangement                                    | 11 |
|   |    | 4.3.3 | 3 Modifying Existing Arrangements                             | 13 |
|   |    | 4.3.4 | Closing Existing Arrangements                                 | 14 |
|   | 4. | 4     | Electronic Data Processing System Details                     | 15 |
|   | 4. | 5     | Tri-Party Firm Details                                        | 16 |
|   | 4. | 6     | Fixed Income Transaction Details                              | 16 |
|   | 4. | 7     | Filer Information                                             | 17 |
| 5 |    | Revi  | ewing and Submitting the Firm Clearing Arrangement Form       | 18 |
| 6 |    | Viev  | ving Firm Clearing Information                                | 19 |
| 7 |    | FINI  | RA Firm Clearing Arrangements Form Frequently Asked questions | 21 |

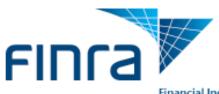

## **1** Overview

Firms use FINRA's Firm Clearing Arrangement Form to collect information regarding Firm arrangements, Clearing Organization Memberships, Electronic Data Processing Systems, and arrangements with Tri-Party Firms. Use this form if you are a Firm that self-clears, clears for other firms, or acts as an intermediary for clearing transactions.

There are several sections within the Firm Clearing Arrangement Form. The first displays the Firm Clearing Method and the Clearing Organization Membership Details sections. These sections display for all users.

The following sections are displayed based on the Firm Clearing Method selected:

- Introducing/Correspondent Firm Details
- Electronic Data Processing System Details
- Tri-Party Firm Details
- Fixed Income Transaction Details

The Filer Information section displays to all users. This guide explains how to complete and submit the form.

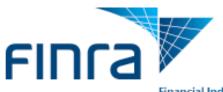

## 2 Login

- 1. Log in to the Firm Gateway: https://firms.finra.org
- 2. Enter your FINRA user name and password.
- 3. Please read the FINRA Terms and Conditions, which appear in the main window. The system then displays the main page of Firm Gateway.

**Note:** Some features on Firm Gateway may not be available to certain users dependent on the entitlements assigned.

| FINCE Financial Industry Regulatory Authority                                                                                                    |     |                                                                                                    |
|----------------------------------------------------------------------------------------------------|-----|----------------------------------------------------------------------------------------------------|
| Welcome to Firm Gateway User ID Forgot User ID or Password?                                                                                                    | (j) | FINRA Entitlement<br>Program<br>Learn More                                                                                                    |
| By clicking the 'Accept' button, I certify that I have read and understood and I accept all the following terms and conditions including the FINRA Entitlement Program Agreement and Terms of Use.<br>This Privacy Statement relates to the online information collection and use practices of this FINRA Entitlement Program and embedded forms and applications (this "Web site"). This Privacy Statement complements the full FINRA Privacy Policy and may be updated from time to time. Updates to FINRA's privacy policies will be posted here and/or in the full FINRA Privacy Policy, as appropriate.                        | Som | To ensure security, you will<br>be automatically logged<br>out after 30 minutes of<br>inactivity.<br>Make sure to save your<br>work frequently. |
| To enable you to be employed in certain positions or participate in certain matters or opportunities<br>in the securities industry in the United States, FINRA collects certain personal data from you for<br>identity verification and regulatory purposes. Personal information may include your name, address,<br>phone number, social security number, date of birth, fingerprints, employment history and any other<br>information that identifies or can be used to identify the person to whom such information pertains.<br>FINRA may use your personal information submitted via this Web site for any regulatory purpose. |     |                                                                                                    |

Figure 1 - Firm Gateway Login Screen

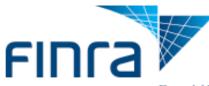

#### Firm Gateway

| Home                  | Compliance Calendar | Forms & | r Filings Info | rmation Requests                                                                                                    |                                |                                                                                                    |
|-----------------------|---------------------|---------|----------------|----------------------------------------------------------------------------------------------------|--------------------------------|----------------------------------------------------------------------------------------------------|
| My Qui                | cklinks             | Edit 🕑  | Filing Re      | eminders                                                                                                    |                                | Education                                                                                                    |
| ATS Transparency Data |                     |         | Review, and I  | 1530 Disclosure and Complaints Rule 4530(a,b,d), Sho<br>Information Requests.<br>ges may be reflected within one business day.<br>Firm Filings | rt Filings, Reg-T, FCS         | FINRA Annual Conference<br>FINRA Institute at Georgetown – Week I:<br>Foundation<br>FINRA Institute at Georgetown – Week II: |
|                       |                     |         | Next Due D     | Pate Filing                                                                                                    |                                | Capstone                                                                                                    |
|                       |                     |         | Overdue        | You have 7 overdue ANNUALAUDIT filings.                                                                                                    |                                | Preferred Pricing Program                                                                                                    |
|                       |                     |         | Overdue        | You have overdue TFCE Exam<br>Questionnaire filing.                                                                                            |                                |                                                                                                    |
|                       |                     |         | Overdue        | You have 2 overdue Record Request filings.                                                                                                    |                                |                                                                                                    |
|                       |                     |         | Overdue        | You have overdue REXREGTM filing.                                                                                                    | M                              |                                                                                                    |
|                       |                     |         | Overdue        | You have 2 overdue Advertising<br>Investigative Request filings.                                                                               |                                | Connecting firms with vendors that offer discounted pricing on Information                                                   |
|                       |                     |         |                | e does not include all the filing responsibilities of yo<br>ates on FINRA.org                                                                  | ur firm.<br>Want to know more? | Archive Services.                                                                                                    |

Figure 2 - Firm Gateway Homepage

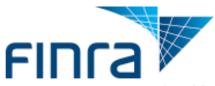

## 3 Initiating a Firm Clearing Arrangement Form

1. Select the "Forms & Filings" tab (located at the top).

| My Quicklinks Edit 3  | Filing Remin                                        | ders                                                                   |                                    | Education                                                                     |
|-----------------------|-----------------------------------------------------|------------------------------------------------------------------------|------------------------------------|-------------------------------------------------------------------------------|
| ATS Transparency Data | Review, and Informat Note: Changes ma My Filings Fi | ion Requests.<br>y be reflected within one business day.<br>rm Filings | reflected within one business day. |                                                                               |
|                       | Next Due Date                                       | Filing                                                                 |                                    | Capstone                                                                      |
|                       | Overdue                                             | You have 7 overdue ANNUALAUDIT filings.                                | M                                  | Preferred Pricing Program                                                     |
|                       | Overdue                                             | You have overdue TFCE Exam<br>Questionnaire filing.                    |                                    |                                                                               |
|                       | Overdue                                             | You have 2 overdue Record Request filings.                             |                                    | Lá                                                                            |
|                       | 0 Overdue                                           | You have overdue REXREGTM filing.                                      |                                    |                                                                               |
|                       | Overdue                                             | You have 2 overdue Advertising<br>Investigative Request filings.       |                                    | Connecting firms with vendors that<br>offer discounted pricing on Information |

Figure 3 - Selecting Forms & Filings

2. Select the "Firm Clearing Arrangements" form from the list of filings. Then select "Open Filing..."

#### 🖹 BR

| Carrying Agreements                                           |                                                                                               |
|---------------------------------------------------------------|-----------------------------------------------------------------------------------------------|
| CBOE AML Form                                                 | Firm Clearing Arrangements                                                                    |
| CBOE Annual Compliance & CEO Certification                    | 🗁 Open Filing                                                                                 |
| BOE OE418 Form                                                | Description                                                                                   |
| Customer Margin Balance                                       | The Firm Clearing Arrangements Form collects information regarding Firm arrangements,         |
| Distribution Manager                                          | Clearing Organization Memberships, Electronic                                                 |
| Financial Notifications                                       | Data Processing Systems, and arrangements<br>with Tri-Party Firms. Use this form if you are a |
| FINRA 4230 (b) - Request for Extension of Time Monthly Report | Firm that self-clears, clears for other firms, or                                             |
| FINRA Exam Waivers                                            | acts as an intermediary for clearing transactions.                                            |
| FINRA New Issue                                               | Related Links                                                                                 |
| FINRA Order                                                   | Other Guidance                                                                                |
| FINRA Transparency Services Participation Agreement           | Filing Help                                                                                   |
| Firm Clearing Arrangements                                    | Notices<br>08-76                                                                              |

Figure 4 - Selecting Firm Clearing Arrangements

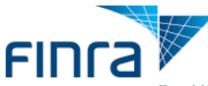

- 3. When the Form Filing Cabinet for the Firm Clearing Arrangement form displays, determine if you want to:
  - a. **Open a new filing:** Select the "**Begin New Form**" button (Figure 6 Cabinet without any existing drafts)
  - b. <u>Open a draft filing</u>: Select the Filing ID of the filing with the status "Draft" (Figure 5 - Cabinet with existing draft filing)
  - c. **Review a submitted filing:** Select the **Filing ID** of the filing with the status **"Submitted"**
  - d. Delete a draft filing: Select Delete for the filing with the status "Draft"

Note: A new filing cannot be created when a pending filing exists.

#### Firm Clearing Arrangements Form

Please click "Begin New Form" to begin filling out a new form. A new filing cannot be created when a Draft filing exists.

If you are returning to this site, you can open any form by clicking on the filing id next or delete any Draft form by clicking the delete button. Your form's status will be "Draft" while you are completing it, and will change to "Submitted" once it has been submitted to FINRA.

Please be advised that any unsubmitted form that has not been modified for a period of 60 days will be automatically deleted by FINRA. We strongly recommend that you occasionally access and save your form to avoid its deletion. If you believe that your form has been deleted in error, please contact the FINRA Call Center at 301-869-6699.

| Search filing | gs by a keyword or other te | erm from any field on a form: |             |         |
|---------------|-----------------------------|-------------------------------|-------------|---------|
| Search        | Clear                       |                               |             |         |
| LING ID       | STATUS                      | LAST UPDATED                  | UPDATE USER | ACTIONS |
| 150755        | Draft                       | 06/06/2019 04:46 PM           | difirm611   | Delete  |
| 150754        | Submitted                   | 06/06/2019 04:23 PM           | difirm611   |         |
| 149328        | Submitted                   | 05/31/2019 01:05 PM           | difirm611   |         |

## Figure 5 - Cabinet with existing draft filing

| Firm Clearing A                                                                                                    | rrangements Form                                                                                                    |
|----------------------------------------------------------------------------------------------------|----------------------------------------------------------------------------------------------------|
| Please click "Begin New Form" to begin filling out a new form. A new                                                                                                    | w filing cannot be created when a Draft filing exists.                                                                                         |
| If you are returning to this site, you can open any form by clicking o<br>Your form's status will be "Draft" while you are completing it, and wi                                                                                                    | n the filing id next or delete any Draft form by clicking the delete button.<br>ill change to "Submitted" once it has been submitted to FINRA. |
| Please be advised that any unsubmitted form that has not been mo<br>We strongly recommend that you occasionally access and save you<br>deleted in error, please contact the FINRA Call Center at 301-869-6<br>Search filings by a keyword or other term from any field on a form: | 5699.                                                                                                    |
| Search mings by a keyword of ourier term norm any neid on a form.                                                                                                    |                                                                                                    |
| Search Clear                                                                                                    |                                                                                                    |
|                                                                                                    |                                                                                                    |
|                                                                                                    |                                                                                                    |

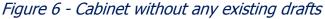

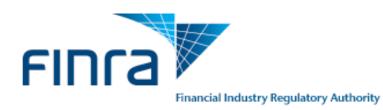

## 4 Completing a Firm Clearing Arrangement Form

## 4.1 Firm Clearing Method

Select the clearing method(s) your firm uses.

When a user opens a new draft, checkboxes are pre-checked based on the checkboxes previously selected in the most recent filing submitted.

**Note:** Options 'K' and 'I' display text boxes for further explanation if selected.

Clearing Nethed and Clearing Organization Membership Dataile

|                                                                                                    | Clearing Method and Clearing Organization Membership Details                                                                                                    |  |  |  |  |  |  |
|----------------------------------------------------------------------------------------------------|----------------------------------------------------------------------------------------------------|--|--|--|--|--|--|
| Firr                                                                                                    | n Clearing Method                                                                                                    |  |  |  |  |  |  |
| Sele                                                                                                    | ect how your firm clears and settles transactions (Select all that apply) :                                                                                                    |  |  |  |  |  |  |
| $\checkmark$                                                                                                    | a. Carries accounts or maintains funds or securities or provides clearing services for a correspondent/introducing brok dealer                                                                                                    |  |  |  |  |  |  |
|                                                                                                    | <ul> <li>b. Carries and clears futures accounts or provides clearing services as a futures commission merchant under the<br/>Commodity Exchange Act</li> </ul>                                                                                                    |  |  |  |  |  |  |
|                                                                                                    | c. Acts as a municipal securities brokers' broker and clear municipal accounts                                                                                                    |  |  |  |  |  |  |
| $\checkmark$                                                                                                    | d. Clears Fixed Income transactions broker-to-broker                                                                                                    |  |  |  |  |  |  |
|                                                                                                    | e. Self clears and carries general securities accounts, which may include mutual funds or variable annuities                                                                                                    |  |  |  |  |  |  |
|                                                                                                    | For customer accounts                                                                                                    |  |  |  |  |  |  |
|                                                                                                    | For proprietary accounts                                                                                                    |  |  |  |  |  |  |
| <u>~</u>                                                                                                    | f. Self clears, but does not carry general securities accounts, which may include mutual funds or variable annuities                                                                                                    |  |  |  |  |  |  |
|                                                                                                    | <ul> <li>g. Self clears only redeemable shares of registered investment companies or of interests or participations in an insurance company separate account directly from or to the issuer on other than a subscription way basis</li> <li>h. Introduces to a clearing firm</li> </ul> |  |  |  |  |  |  |
| $\checkmark$                                                                                                    | i. Acts as intermediary to a clearing firm for the purpose of settling accounts for another broker or dealer                                                                                                    |  |  |  |  |  |  |
|                                                                                                    | j. Relies on an intermediary to facilitate the clearance of its accounts by a clearing and carrying firm                                                                                                    |  |  |  |  |  |  |
|                                                                                                    | k. No Clearing Arrangement                                                                                                    |  |  |  |  |  |  |
| <ul> <li>Image: A start of the start of the start of</li></ul> | I. Other                                                                                                    |  |  |  |  |  |  |
|                                                                                                    | If Other, explain: *                                                                                                    |  |  |  |  |  |  |
|                                                                                                    |                                                                                                    |  |  |  |  |  |  |
|                                                                                                    | You have 2000 character(s) left.                                                                                                    |  |  |  |  |  |  |
|                                                                                                    |                                                                                                    |  |  |  |  |  |  |

Figure 7 - Firm Clearing Methods

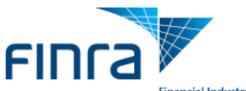

## 4.2 Clearing Organization Membership Details

Select the clearing organizations with which your firm is a member and provide the Clearing Organization Membership identifiers, if applicable. Also, indicate if your firm maintains an SEA Rule 15c3-3 (Reserve) Bank account. If you select "Yes," you must also provide the bank name where the account is held.

|                              | aring Organizati                                   |                           |                           |        |  |  |  |  |
|------------------------------|----------------------------------------------------|---------------------------|---------------------------|--------|--|--|--|--|
| e                            | ct whether your firm is a member of the following: |                           |                           |        |  |  |  |  |
| 1                            | National Securities Clearing Corporation           |                           |                           |        |  |  |  |  |
|                              | Provide your firm's I                              | NSCC Number(s)            |                           |        |  |  |  |  |
|                              | NSCC Membership                                    | D ID.                     |                           |        |  |  |  |  |
|                              | 5754745745                                         |                           |                           | Delete |  |  |  |  |
|                              |                                                    |                           |                           |        |  |  |  |  |
|                              | Add another                                        | Delete All                | 1 Row(s)                  | _      |  |  |  |  |
|                              | Click a row to edit it.                            | Delete All                | 1100(3)                   |        |  |  |  |  |
|                              | Click a fow to edit it.                            |                           |                           |        |  |  |  |  |
| )                            | Depository Trust                                   |                           |                           |        |  |  |  |  |
|                              |                                                    |                           |                           |        |  |  |  |  |
| )                            | Government Secu                                    | rities Division of Fixed  | I Income Clearing Corpora | ation  |  |  |  |  |
| _                            | Martnana Backad                                    | Securities Division of    | Fixed Income              |        |  |  |  |  |
|                              | мопдаде-васкео                                     | Securities Division of    | Fixed income              |        |  |  |  |  |
| Options Clearing Corporation |                                                    |                           |                           |        |  |  |  |  |
| J                            | options cleaning c                                 | Jorporation               |                           |        |  |  |  |  |
| )                            | FUND/SERV Partic                                   | ipant                     |                           |        |  |  |  |  |
|                              | Indicate the level(s)                              | that your firm participat | es in FUND/SERV:          |        |  |  |  |  |
|                              | Level One                                          |                           |                           |        |  |  |  |  |
|                              | Level Two                                          |                           |                           |        |  |  |  |  |
|                              | Level Three                                        |                           |                           |        |  |  |  |  |
|                              | Level Four                                         |                           |                           |        |  |  |  |  |
|                              | Provide your firm's FUND/SERV Number(s)            |                           |                           |        |  |  |  |  |
|                              | FUND/SERV Numb                                     |                           |                           |        |  |  |  |  |
|                              | 1231341234                                         |                           |                           |        |  |  |  |  |
|                              |                                                    |                           |                           | Delete |  |  |  |  |
|                              |                                                    |                           |                           |        |  |  |  |  |
|                              |                                                    |                           |                           |        |  |  |  |  |

Figure 8 - Clearing Membership Details

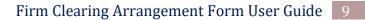

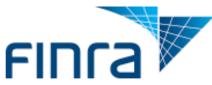

Does your firm maintain a 15c3-3 (Reserve) account(s) ? \*

If yes, provide the name of the bank where the account is held

| Bank Name   |            |          |   |
|-------------|------------|----------|---|
| Test 2      | Delete     |          |   |
|             |            |          |   |
|             |            |          | _ |
| Add another | Delete All | 1 Row(s) |   |

Click a row to edit it.

Figure 9 – Reserve Accounts

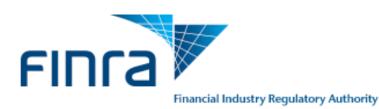

## 4.3 Firm Arrangements and Filing Information

The Firm Arrangement and Filing Information sections display based on the clearing method selected in the Firm Clearing Method section.

For example, if option "a. Carries accounts or maintains funds or securities or provides clearing services for a correspondent/introducing broker dealer" was selected, "Introducing/Correspondent Firm Details" will appear in this section.

## 4.3.1 Introducing/Correspondent Firm Details

Firm Arrangements and Filing Information

The Introducing/Correspondent Firm Details section will display if you selected option "**a. Carries** accounts or maintains funds or securities or provides clearing services for a correspondent/introducing broker dealer" in the Firm Clearing Method section. Firms are able to view all existing arrangements within this section. All existing arrangements are prepopulated with a blank status by default.

This section is used to add, modify, or close arrangements for U.S. Registered Broker-Dealers (Firms with CRD#) and other Firms (Firms without a CRD#), which are firms that are not registered U.S. broker-dealers, including foreign broker-dealers, investment adviser firms and banks. All existing arrangements are populated within this section. Existing arrangements can only be modified or closed.

| ntrodu | cing/Correspondent | Firm Details                                                               |                  |                  |              |         |
|--------|--------------------|----------------------------------------------------------------------------|------------------|------------------|--------------|---------|
|        |                    | ducing/correspondent firm by searc<br>plete the additional information for |                  | RD# or name. Aft | er selecting | the fir |
| CRD #  | Firm Name -        | Foreign or Domestic Firm                                                   | Arrangement Type | Effective Date   | Status       |         |
| 67     |                    | DOMESTIC                                                                   | FULLYDISCLOSED   | 06/13/2018       |              |         |
| 123    |                    | DOMESTIC                                                                   | FULLYDISCLOSED   | 06/14/2018       |              |         |
| 316    |                    | DOMESTIC                                                                   | FULLYDISCLOSED   | 04/26/2016       |              |         |
| 79     |                    | DOMESTIC                                                                   | FULLYDISCLOSED   | 04/26/2016       |              |         |
|        | LALA               | DOMESTIC                                                                   | FULLYDISCLOSED   | 03/28/2019       |              |         |
| 143624 |                    | DOMESTIC                                                                   | OMNIBUS          | 03/15/2019       |              |         |
|        | TEST 2             | DOMESTIC                                                                   | FULLYDISCLOSED   | 06/14/2018       |              |         |
|        | TEST TEST          | FOREIGN                                                                    | OMNIBUS          | 03/29/2019       |              |         |
|        | TESTST             | FOREIGN                                                                    | FULLYDISCLOSED   | 06/14/2018       |              |         |
| Add    | Next Arrangement   |                                                                            | 9 Row(s)         |                  |              |         |

Figure 10 - Introducing Firm Details Grid

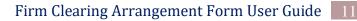

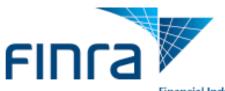

First decide whether an arrangement is being added, modified or closed and follow the appropriate steps listed below.

## 4.3.2 Adding a New Arrangement

1. Selecting the **Add Next Arrangement** button will display a pop-up window which will allow firms to enter details for the new arrangement.

```
Add Next Arrangement
```

9 Row(s)

Figure 11 - Add Next Arrangement

A. Determine whether the correspondent/introducing firm has a CRD number and fill out the remaining required fields (Figure 12 - Add An arrangement with CRD#). If the firm has a CRD#, user may search by firm name or CRD# using the **"Enter CRD Number or Firm Name"** lookup field. After selecting the firm based on the lookup field, the CRD# and firm name will be populated in the fields below.

|                             | ×                       |
|-----------------------------|-------------------------|
|                             |                         |
|                             |                         |
|                             |                         |
|                             |                         |
|                             |                         |
|                             |                         |
|                             |                         |
|                             |                         |
|                             |                         |
|                             |                         |
| Foreign Domestic            |                         |
| Omnibus Fully Disclosed     |                         |
| Proprietary Customer Dealer |                         |
|                             |                         |
|                             | Omnibus Fully Disclosed |

*Figure 12 - Add An arrangement with CRD#* 

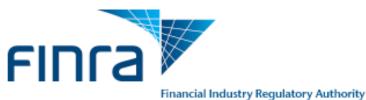

B. If the firm does not have a CRD# or cannot be found using the search, select **"Firm with No CRD#"** and fill out the remaining fields.

| Introducing/Correspondent Firm Details Panel         |                             | ×      |
|------------------------------------------------------|-----------------------------|--------|
| Actions<br>• ADD MODIFY CLOSE                        |                             |        |
| CRD *                                                |                             |        |
| Firm with CRD# Firm with No CRD#                     |                             |        |
| Correspondent Firm Name * Approximate # of Accounts: |                             |        |
| Foreign or Domestic Firm: *                          | Foreign Domestic            |        |
| Type of Arrangement: *                               | Omnibus Fully Disclosed     |        |
| Type of Accounts: *                                  | Proprietary Customer Dealer |        |
| Effective Date: *                                    | 06/05/2019                  |        |
|                                                      | Add Arrangement             | Cancel |

Figure 13 - Add an Arrangement without CRD#

 After entering arrangement details, select ADD Arrangement. The arrangement will then appear within the Introducing/Correspondent Firm Details section with the status "ADD." (Figure 14 - Added Arrangement)

## **Firm Arrangements and Filing Information**

#### Introducing/Correspondent Firm Details

Use this section to add an introducing/correspondent firm by searching either by the firm CRD# or name. After selecting the firm from the search results list, complete the additional information for the arrangement.

| CRD # | Firm Name | Foreign or Do | Arrangement Type | Effective Date | Status |        |
|-------|-----------|---------------|------------------|----------------|--------|--------|
|       | Test      | FOREIGN       | FULLYDISCLOSED   | 06/05/2019     | ADD    | Delete |

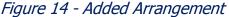

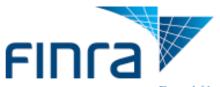

## 4.3.3 Modifying Existing Arrangements

Double clicking an existing arrangement will prompt users with a pop-up window to select to either to CLOSE or MODIFY an arrangement.

- 1. Selecting "MODIFY" will allow users to modify the following fields related to an arrangement:
  - Approximate # of Accounts
  - Foreign or Domestic
  - Type of Arrangement
  - Type of Accounts
  - Effective Date
- 2. Select **"Update Arrangement."** The arrangement will appear with the status of **"MODIFY"** within the grid. (Figure 16 Modified Arrangement within Grid)

Changes will be reflected once the form has been submitted.

| Introducing/Correspondent Firm Details Panel |                             | × |
|----------------------------------------------|-----------------------------|---|
| Actions                                      |                             |   |
|                                              |                             |   |
| CRD *                                        |                             |   |
| Firm with CRD# Firm with No CRD#             |                             |   |
| Correspondent Firm Name *                    | TEST TEST                   |   |
| Approximate # of Accounts:                   |                             |   |
| Foreign or Domestic Firm: *                  | • Foreign Obmestic          |   |
| Type of Arrangement: *                       | Omnibus Fully Disclosed     |   |
| Type of Accounts: *                          | Proprietary Zustomer Dealer |   |
| Effective Date: *                            | 03/29/2019                  |   |
|                                              | Update Arrangement Cance    | 1 |
| Figure 15 - Me                               | odify Arrangement Pop-up    |   |

#### **Firm Arrangements and Filing Information**

#### Introducing/Correspondent Firm Details

Use this section to add an introducing/correspondent firm by searching either by the firm CRD# or name. After selecting the firm from the search results list, complete the additional information for the arrangement.

| CRD # | Firm Name <b>∝</b>   | •   | Foreign or Do | Arrangement Type | Effective Date | Status |  |
|-------|----------------------|-----|---------------|------------------|----------------|--------|--|
|       | BACON, WHIPPLE & CO. |     | DOMESTIC      | FULLYDISCLOSED   | 06/13/2018     | MODIFY |  |
|       | Figure 16            | - / | Andified Arra | ngement withir   | n Grid         |        |  |

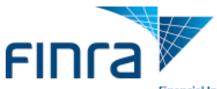

## 4.3.4 Closing Existing Arrangements

Double clicking an existing arrangement will prompt users with a pop-up window to select to either to CLOSE or MODIFY an arrangement.

- 1. Selecting "CLOSE" will disable all fields from being editable.
- 2. Select **"Update Arrangement."** The arrangement will appear with the status of **"CLOSED"** within the grid.

Changes will be reflected once the form has been submitted.

| Introducing/Correspondent Firm Details Panel                                                             | ×                                                                         |
|----------------------------------------------------------------------------------------------------|---------------------------------------------------------------------------|
| Select <b>MODIFY</b> or <b>CLOSE</b> to begin updating the upon submission if an action is not selected. | editable fields related to the arrangement. Changes will not be reflected |
| Actions                                                                                                  |                                                                           |
| ADD MODIFY                                                                                               |                                                                           |
| CRD<br>Firm with CRD#  Firm with No CRD#                                                                 |                                                                           |
| Correspondent Firm Name *                                                                                | TEST TEST                                                                 |
| Approximate # of Accounts:                                                                               | 5                                                                         |
| Foreign or Domestic Firm: *                                                                              | Foreign ODmestic                                                          |
| Type of Arrangement: *                                                                                   | Omnibus                                                                   |
| Type of Accounts: *                                                                                      | Proprietary Customer Dealer                                               |
| Effective Date: *                                                                                        | 03/31/2019                                                                |
|                                                                                                    | Update Arrangement Cancel                                                 |

Figure 17 - Closed Arrangement Pop-up

#### **Firm Arrangements and Filing Information**

#### Introducing/Correspondent Firm Details

Use this section to add an introducing/correspondent firm by searching either by the firm CRD# or name. After selecting the firm from the search results list, complete the additional information for the arrangement.

| CRD # | Firm Name            | Foreign or Do | Arrangement Type | Effective Date | Status |
|-------|----------------------|---------------|------------------|----------------|--------|
|       |                      | , č           | с л              |                |        |
|       |                      |               |                  |                |        |
|       | BACON, WHIPPLE & CO. | DOMESTIC      | FULLYDISCLOSED   | 06/13/2018     | CLOSE  |
|       |                      |               |                  |                |        |
|       | LALA                 | DOMESTIC      | FULLYDISCLOSED   | 03/28/2019     | CLOSE  |
|       |                      |               |                  |                |        |

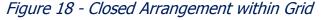

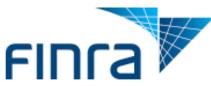

## 4.4 Electronic Data Processing System Details

This section displays if you select any of the following options in the Firm Clearing Method section:

- A. Carries accounts or maintains funds or securities or provides clearing services for a correspondent/introducing broker dealer
- B. Carries and clears futures accounts or provides clearing services as a futures commission merchant under the Commodity Exchange Act
- C. Acts as a municipal securities brokers' broker and clear municipal accounts Clears Fixed Income transactions broker-to-broker
- E. Self-clears and carries general securities accounts, which may include mutual funds or variable annuities
- F. Self-clears, but does not carry general securities accounts, which may include mutual funds or variable annuities
- G. Self-clears only redeemable shares of registered investment companies or of interests or participations in an insurance company separate account directly from or to the issuer on other than a subscription way basis.

Use this section to report the type of operations/back office system used by your firm to process and clear transactions.

## **Electronic Data Processing System Details**

| Use this section to ente | er information about your firm's elec | ctronic data processing systems |                |        |
|--------------------------|---------------------------------------|---------------------------------|----------------|--------|
| System Name -            | System Description                    |                                 | Effective Date |        |
| Axe System               | Test                                  |                                 | 06/13/2018     | Delete |
|                          |                                       |                                 |                |        |
|                          |                                       |                                 |                |        |
|                          |                                       |                                 |                |        |
| Add Next System          | Delete All                            | 1 Row(s                         | )              |        |

Figure 19 - Electronic Data Processing System Details

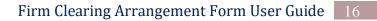

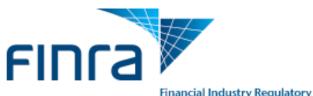

#### 4.5 Tri-Party Firm Details

This section displays if you selected option "i. Acts as intermediary to a clearing firm for the purpose of settling accounts for another broker or dealer" in the Firm Clearing Method section. Use this section to report the introducing firms with which your firm has a tri-party agreement.

| Tri-Party Firm D | etails                                                               |                                                                         |        |
|------------------|----------------------------------------------------------------------|-------------------------------------------------------------------------|--------|
|                  | mber, Name, and Effective Date<br>ts by a clearing and carrying firr | e for the firm(s) for whom you act as an intermediary to facilita<br>m. | te the |
| CRD #            | Firm Name .                                                          | Effective Date                                                          |        |
|                  | Axe Capital                                                          | 06/13/2018                                                              | Delete |
|                  |                                                                      |                                                                         |        |
|                  |                                                                      |                                                                         |        |
|                  |                                                                      |                                                                         |        |
| Add Next Firm    | Delete All                                                           | 1 Row(s)                                                                |        |
|                  |                                                                      |                                                                         |        |

Figure 20 – Tri-Party Firm Details

## 4.6 Fixed Income Transaction Details

This section displays if you selected option "d. Clears Fixed Income transactions broker-tobroker" in the Firm Clearing Method section." Use this section to report the bank name where such transactions are cleared.

| Fixed Income Transaction Details                                      |                |        |
|-----------------------------------------------------------------------|----------------|--------|
| Provide the name of the bank where the fixed transactions are cleared |                |        |
|                                                                       |                |        |
| Bank Name 🔺                                                           | Effective Date |        |
| Mom and Pop LLC                                                       | 06/05/2019     | Delete |
|                                                                       |                |        |
|                                                                       |                |        |
|                                                                       |                |        |
|                                                                       |                |        |
| Add Next Bank Delete All                                              | 1 Row(s)       |        |

Figure 21 – Fixed Income Transaction Details

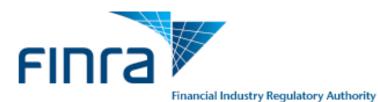

## 4.7 Filer Information

Use this section to enter the name and title of person filing the form, and the date the form was filed.

| Filer Information              |  |
|--------------------------------|--|
| Name of Person Filing Form *   |  |
| Title of Person Filing Form: * |  |
| Date: *                        |  |
|                                |  |

Figure 22 – Filer Information

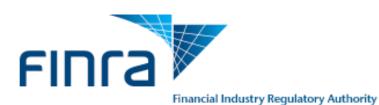

## 5 Reviewing and Submitting the Firm Clearing Arrangement Form

You cannot submit the Firm Clearing Arrangement Form if there are any data validation errors on the form. If any validations exist, a pop-up window displays the validation errors when the user clicks the **Submit** button.

| lick a row to edit it.         | -Name is required.<br>-Title is required.<br>-Date Is required. |        | × |
|--------------------------------|-----------------------------------------------------------------|--------|---|
| iler Information               |                                                                 |        |   |
| Name of Person Filing Form *   |                                                                 |        |   |
| Title of Person Filing Form: * | Print                                                           | Close  |   |
| Date: *                        |                                                                 |        |   |
|                                |                                                                 |        |   |
|                                | Save Draft Print Preview                                        | Submit |   |
|                                |                                                                 |        |   |

Figure 23 – Validation Errors

Select the **Print Preview** button to review the form for completeness.

| 🚵 This form has NOT yet been submitted to FINRA. Please review the answers you provided. You must return to the editable version of the form and press the Submit button to send this information to FINRA. |
|----------------------------------------------------------------------------------------------------|
| Filing ID: 4151116 Return to Filing Cabin                                                                                                    |
| FIRM CLEARING ARRANGEMENTS                                                                                                    |
| Required fields are marked with a red asterisk * .                                                                                                    |
| Firm Clearing Method and Clearing Organization Membership Details                                                                                                    |
| Firm Clearing Method<br>Select how your firm clears and settles transactions (Select all that apply) :                                                                                                    |
| <ul> <li>a. Carries accounts or maintains funds or securities or provides clearing services for a correspondent/introducing broker dealer</li> </ul>                                                        |
| b. Carries and clears futures accounts or provides clearing services as a futures commission merchant under the Commodity Exchange Act                                                                      |
| C. Acts as a municipal securities brokers' broker and clear municipal accounts                                                                                                    |
| 📈 d. Clears Fixed Income transactions broker-to-broker                                                                                                    |
| E. Self clears and carries general securities accounts, which may include mutual funds or variable annuities                                                                                                |
| For customer accounts                                                                                                    |
| For proprietary accounts                                                                                                    |
| Figure 24 - Print Preview                                                                                                    |

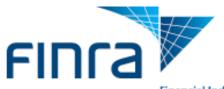

#### **Viewing Firm Clearing Information** 6

Your firm's clearing information is available for review under the "Firm Profile" tab on Firm Gateway. After submitting a clearing arrangement form, the updated arrangement may take up to 24 hours to be updated under "Firm Profile."

## 1. Select the **"Firm Profile**" tab

| Firm Gateway                 |                     |                 |         |      |               |              |        |                      |                     |
|------------------------------|---------------------|-----------------|---------|------|---------------|--------------|--------|----------------------|---------------------|
| Home                         | Compliance Calendar | Forms & Filings | Web CRD | IARD | Report Center | Firm Profile | E-Bill | Information Requests | User Administration |
| Figure 25 – Firm Profile Tab |                     |                 |         |      |               |              |        |                      |                     |

## 2. Select "Industry Arrangements" from the navigation panel

| ome Compliance Calendar    | Forms & Filings | Web CRD                                                                                                    | IARD | Report Center | Firm Profile | E-Bill | Information Requests | User Administration |  |  |  |
|----------------------------|-----------------|----------------------------------------------------------------------------------------------------|------|---------------|--------------|--------|----------------------|---------------------|--|--|--|
|                            |                 |                                                                                                    |      |               |              |        |                      |                     |  |  |  |
| y Firm Information         |                 |                                                                                                    |      |               |              |        |                      | Export 💮 Print      |  |  |  |
| eneral Information         | Industr         | Industry Arrangements                                                                                                    |      |               |              |        |                      |                     |  |  |  |
| irm Registrations          | Arrangen        | Arrangements Clearing Information                                                                                                  |      |               |              |        |                      |                     |  |  |  |
| usiness Activities         | Clearing        |                                                                                                    |      |               |              |        |                      |                     |  |  |  |
| ontrol Affiliates          | -               | Clearing Method(s)                                                                                                    |      |               |              |        |                      |                     |  |  |  |
| wners & Executive Officers |                 | The firm acts as an intermediary to a clearing firm for the purpose of settling accounts for another broker or dea                 |      |               |              |        |                      |                     |  |  |  |
| NDA Octobert October       | The firm of     | The firm carries or maintains funds or securities or provides clearing services for a correspondent/introducing broker dealer      |      |               |              |        |                      |                     |  |  |  |
| INRA Contact System        | The firm of     | The firm clears fixed Income transactions broker-to-broker                                                                         |      |               |              |        |                      |                     |  |  |  |
| Branch Information         | The firm of     | The firm clears transactions by means described by the firm                                                                        |      |               |              |        |                      |                     |  |  |  |
| legistered Representatives | The firm s      | The firm self clears and carries its proprietary general securities accounts, which may include mutual funds or variable annuities |      |               |              |        |                      |                     |  |  |  |
| inancial Information       |                 | The firm introduces to a clearing firm                                                                                             |      |               |              |        |                      |                     |  |  |  |

## Figure 26 - Industry Arrangements

## 3. Your firm's Clearing/Arrangement information can be viewed by selecting the "Arrangements" or "Clearing Information" tabs

## Introducing/Correspondent Firm Information

| The following information was provided to FINRA by your firm. Use the Firm Clearing Arrangements Form to submit any changes.<br>Click here to update Arrangements |                       |                              |                     |                  |                                            |  |  |
|----------------------------------------------------------------------------------------------------|-----------------------|------------------------------|---------------------|------------------|--------------------------------------------|--|--|
| Introducing<br>Firm CRD#                                                                                                    | Introducing Firm Name | Approximate # of<br>Accounts | Type of Arrangement | Type of Accounts | Arrangement<br>Approval<br>Date <b>i</b> ) |  |  |
|                                                                                                    | LALA                  |                              | FULLYDISCLOSED      | Customer Account | 03/28/2019                                 |  |  |

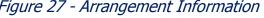

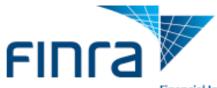

#### **Industry Arrangements**

| Arrangements | Clearing | Information |
|--------------|----------|-------------|

The following information was provided to FINRA by your firm. Use the Firm Clearing Arrangements Form to submit any changes. Click here to update Arrangements

| 15c3-3 (Reserve) Bank Account Information            | Bank Name | Effective Date |
|------------------------------------------------------|-----------|----------------|
| Firm maintains a 15c3-3 (Reserve) Bank Account : Yes | Test 2    |                |

#### **Clearing Organization Membership Details**

The following information was provided to FINRA by your firm. Use the Firm Clearing Arrangement Form to submit changes.
Click here to update Arrangements

| Clearing Organization Name                                     | Identifiers/Levels    |
|----------------------------------------------------------------|-----------------------|
| National Securities Clearing Corporation                       |                       |
| Depository Trust Company                                       | 1231341234            |
| FUND/SERV Participant                                          | 1231341234 .          |
| Fixed Income Clearing Corporation - Government Securities      | 1231341234            |
| Fixed Income Clearing Corporation - Mortgage Backed Securities | 1231341234            |
| Options Clearing Corporation                                   | 1231341234,1231341238 |

#### **Electronic Data Processing System Details**

The following information was provided to FINRA by your firm. Use the Firm Clearing Arrangement Form to submit changes. Click here to update Arrangements

| System Name | System Description | Effective Date |
|-------------|--------------------|----------------|
| test        |                    | 05/02/2019     |
|             |                    |                |

Figure 28 - Clearing Information

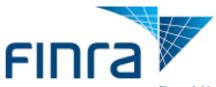

- 7 FINRA Firm Clearing Arrangements Form Frequently Asked questions
  - **1. Who can I contact for assistance in completing the form?** Contact the FINRA Firm Gateway at (800) 321-6273.
  - **2. How often does my firm need to file the form?** Firms must update the form on an ongoing basis with any changes no later than 30 days after the information has changed.
  - 3. My firm has a clearing agreement with one division at a correspondent firm on an omnibus basis and with a second division at the same correspondent firm on a fully disclosed basis. The new form only selects one option. Which one should I select?

This is a known issue with the current form and FINRA plans to rectify it with the next software release. Until then, select the option that is most relevant. Contact your Coordinator for more information.

4. When adding or modifying an existing arrangement, when should a firm check the dealer account type indicator?

Clearing firms should utilize the dealer account type when the clearing arrangement involves a firm whose primary business is market making (e.g., designated market makers and option market makers).

5. Why are some of the checkboxes in the Firm Clearing Method section selected and editable and others selected and non-editable?

A clearing method checkbox appears as selected and disabled (read-only) if the clearing method has related arrangement information that has been reported by the firm. For example, clearing method option **"a. Carries accounts or maintains funds or securities or provides clearing services for a correspondent/introducing broker dealer"** requires that the firm list the correspondent/introducing firm with whom the clearing firm has arrangements.

If there are arrangements associated with a clearing method for a firm, the checkbox will appear as selected and disabled (read-only). To un-select the box, the firm would first need to close all the existing arrangements.

# 6. I do not have the approval date for a clearing agreement with an introducing/correspondent firm. What date should I use in the system for the "Effective Date" field?

If the agreement is an old arrangement that was entered into many years ago, please use the date of 01/01/2009. If this is a newly approved arrangement, please contact your FINRA Coordinator.